# Instructie nieuwe aanvraag POSAS therapie

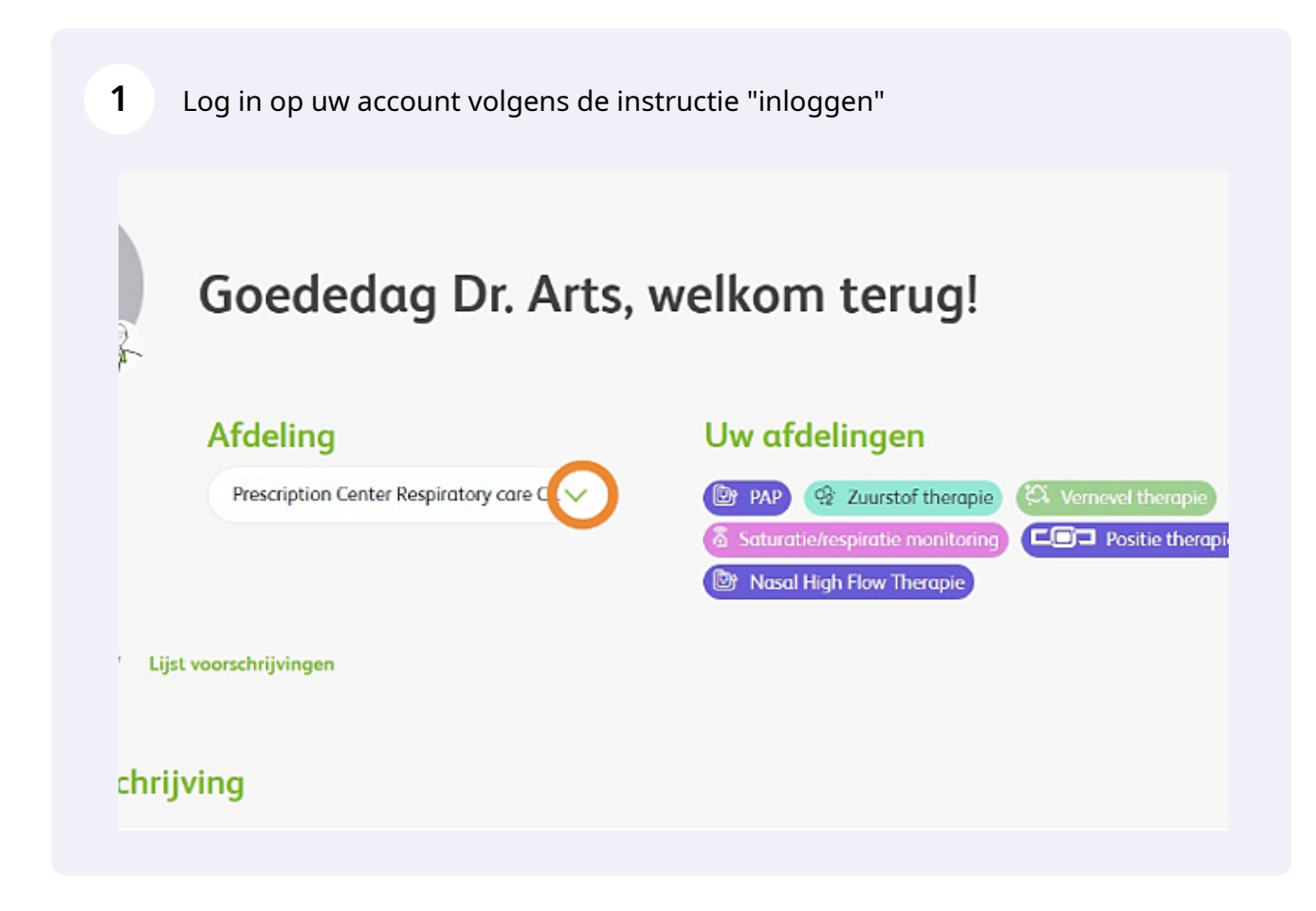

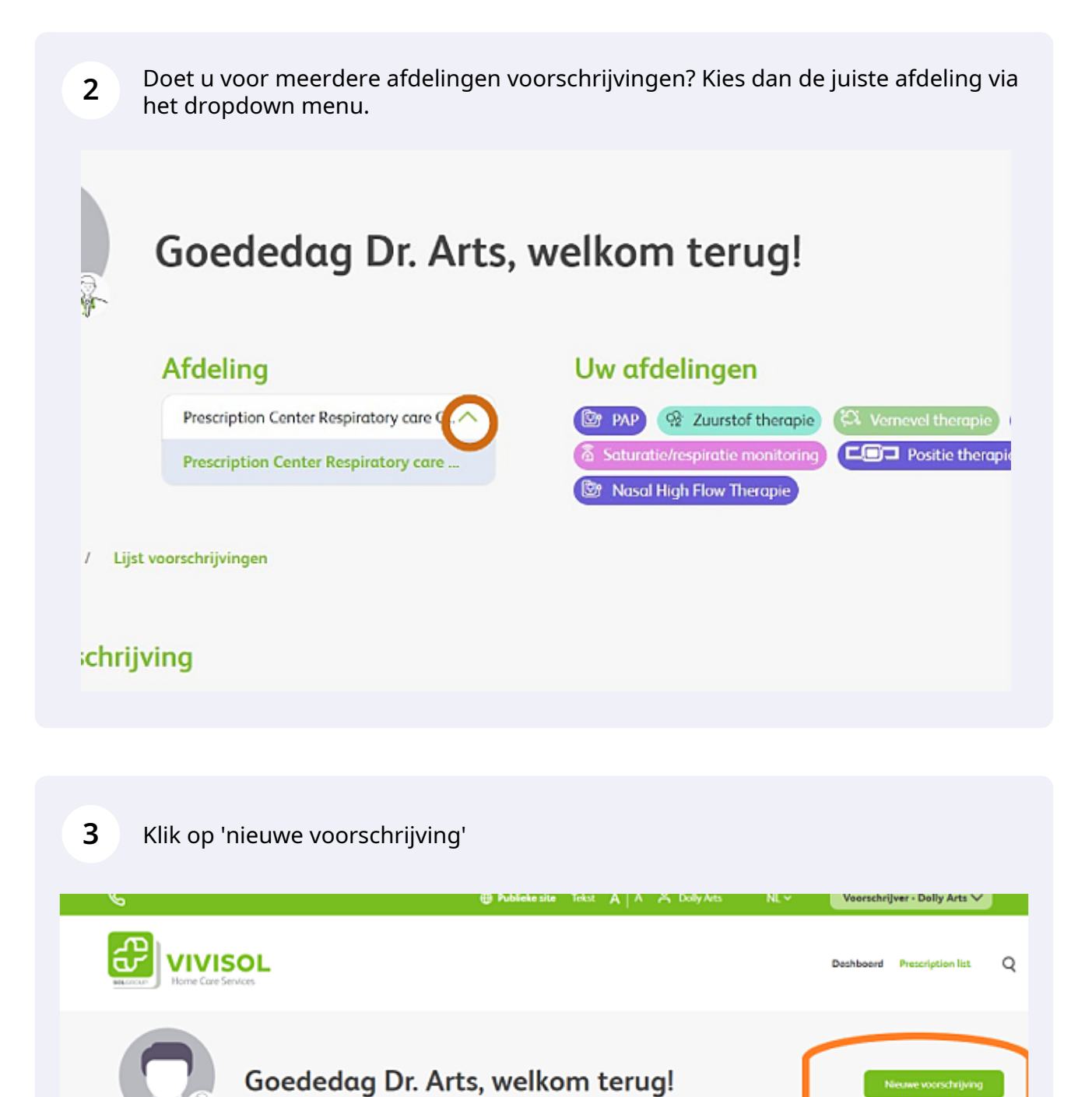

Uw afdelingen

al High Flow Thera

**EF PAP GE Zuurstof therapie** (CA Vernevel therapie CO MRA & PEP spiratie monitoring COD Positie then

m Dechboord / Lijst voorschrijvingen

Afdeling

Prescription Center Respiratory care C.. V

Nieuwe voorschrijving

Kies vervolgens de therapie waarvoor u de aanvraag wilt doen

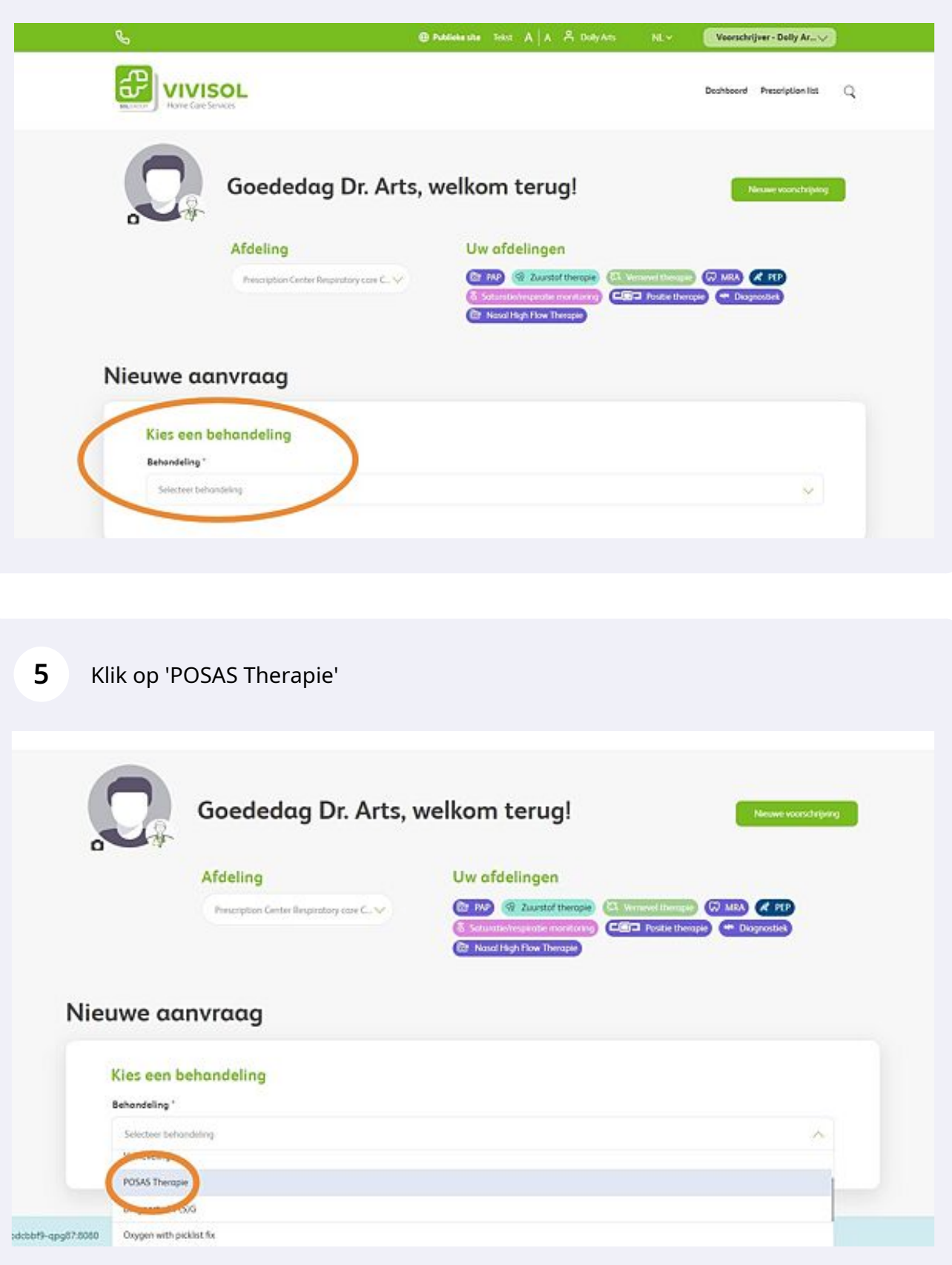

**6** Kies de naam van de voorschrijver via het dropdown menu. Het invullen van 'Patiëntnummer instelling' is optioneel.

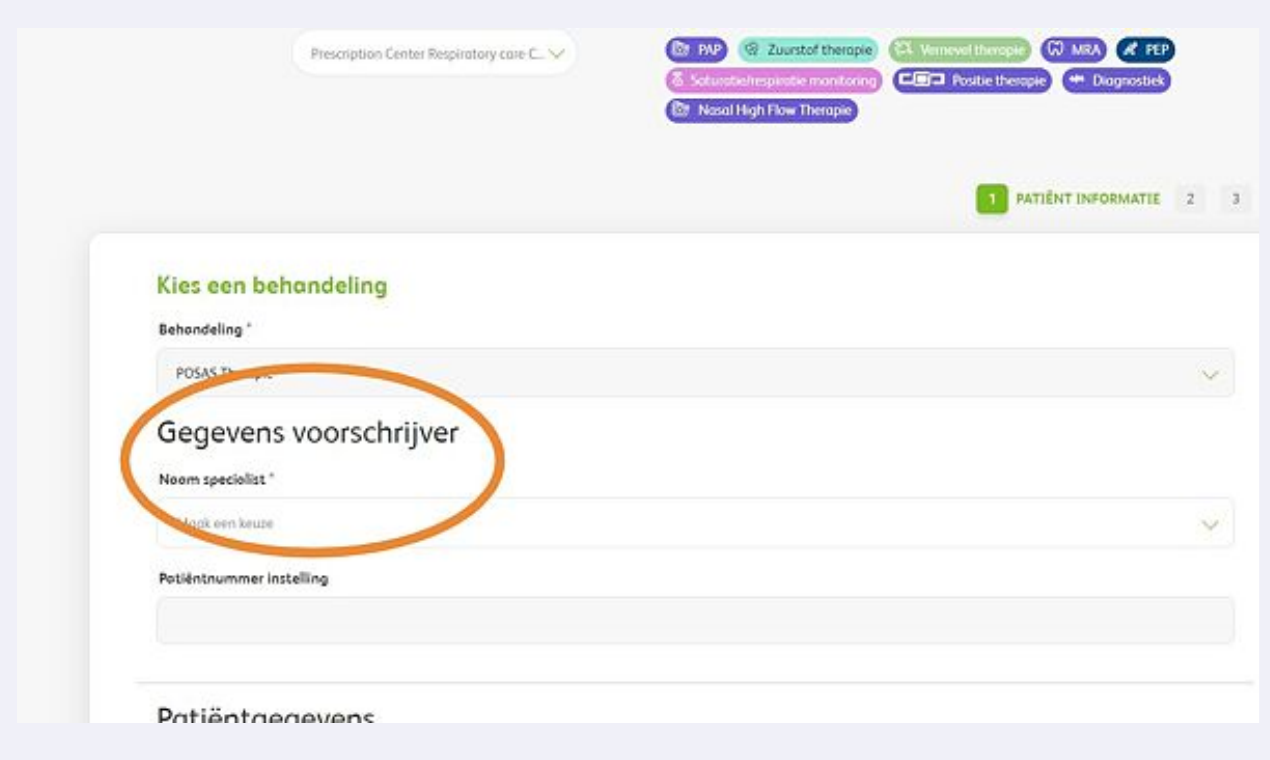

**7** Voer nu alle patiëntengegevens in. Heeft u een patiënt zonder BSN, zoals internationale patiënten? Dan vervallen enkele invulvelden.

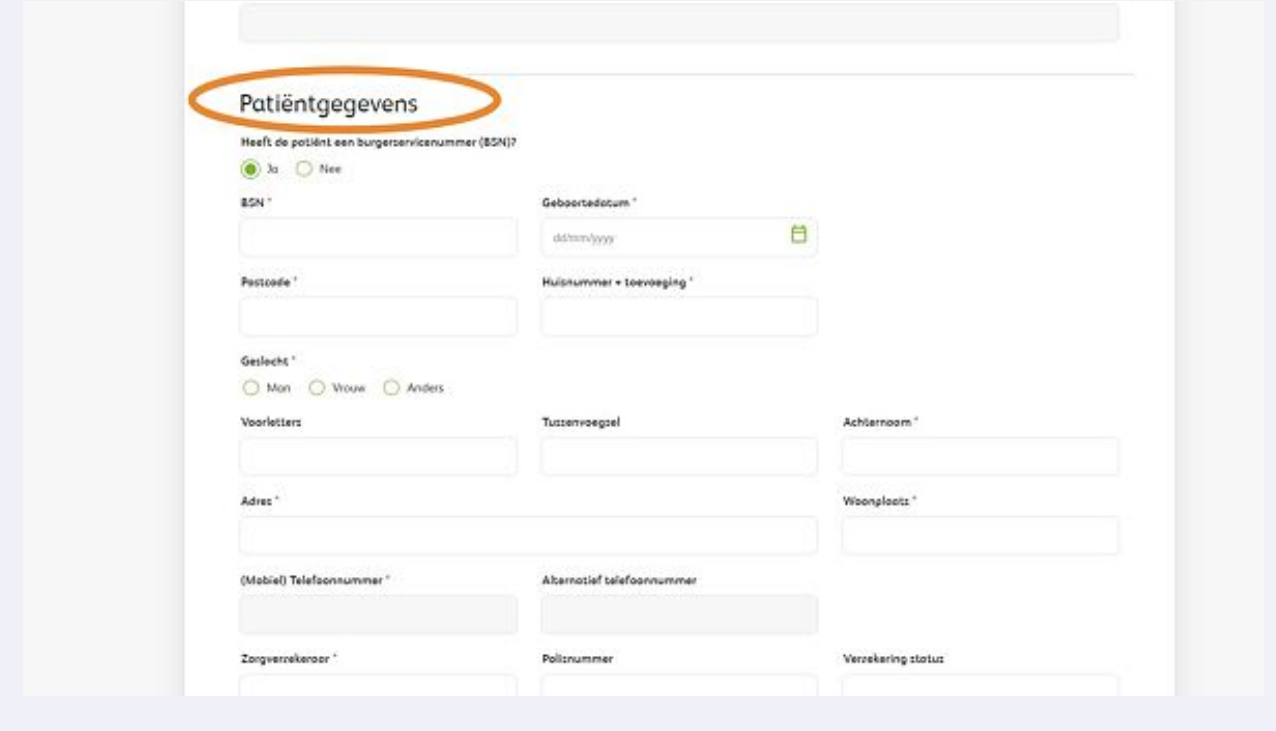

**8**

Indien u geen of geen juiste BSN hebt : Voer bij Adres in: nieuw adres Nederland ( als de patient ook woonachtig is in Nederland. Vervolgens in het invoerveld:Adres zoeken... Voer hier straatnaam en huisnummer in, kies voor de juiste woonplaatsoptie en de restant velden zullen automatisch aangevuld worden. Is het BSN nummer goed ingevuld zullen de adresgegevens automatisch worden aangevuld.

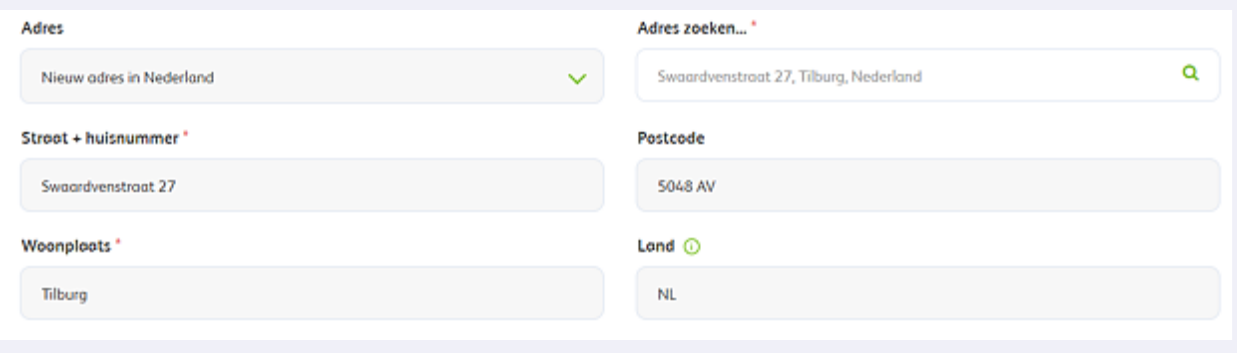

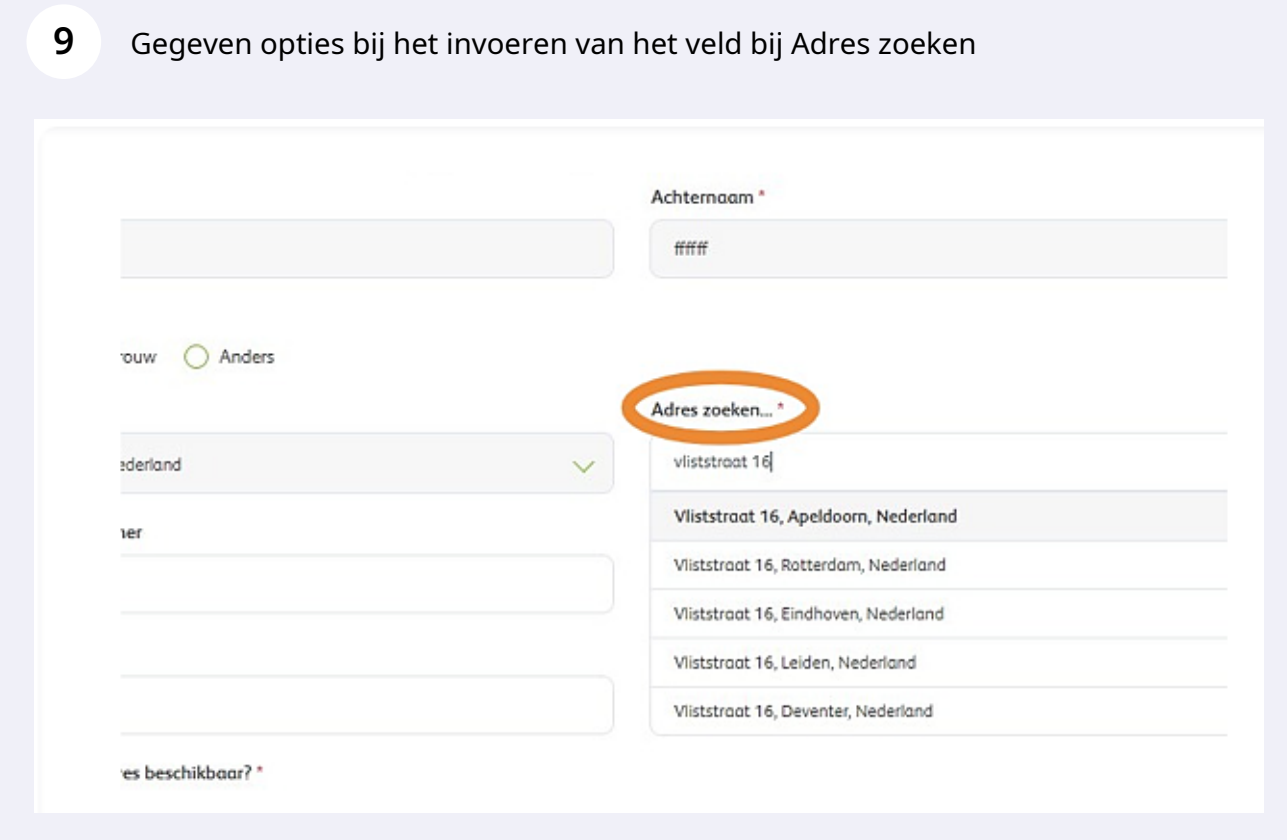

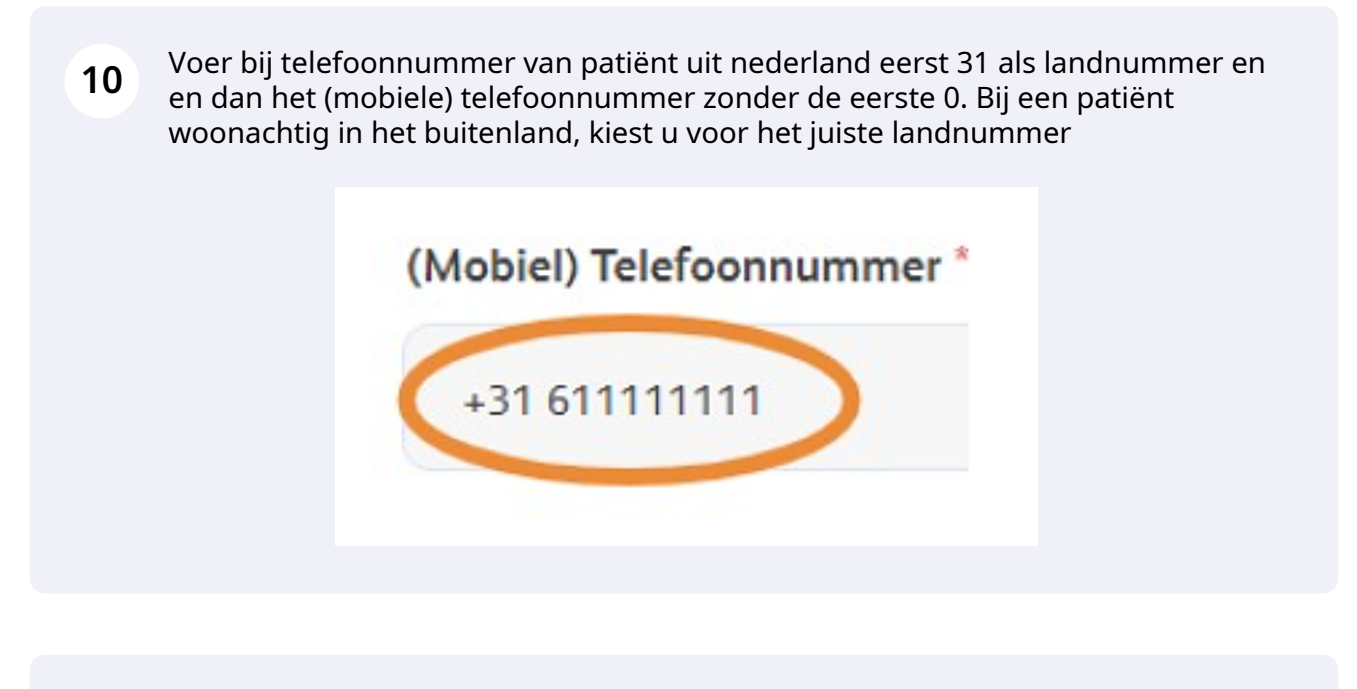

**11** Vul de verzekeringsgegevens in, indien nodig. Klik op 'Volgende' of sla het formulier tussentijds op als concept.

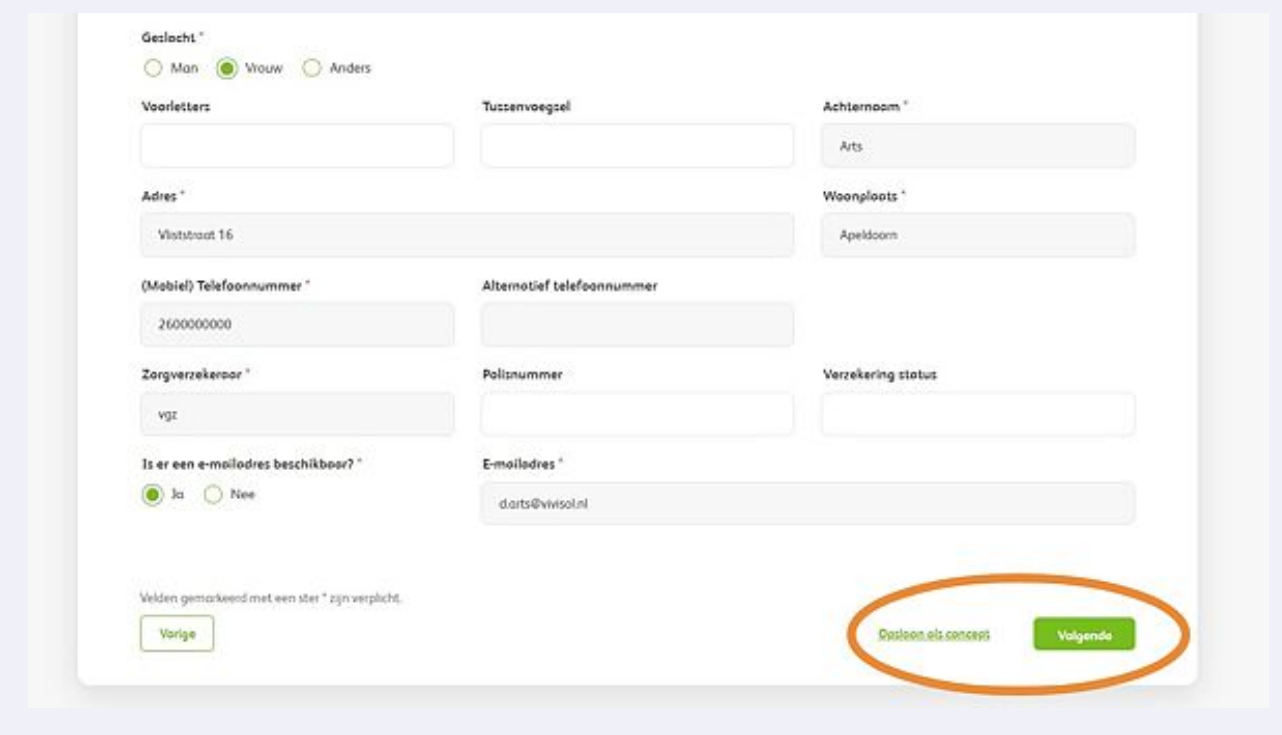

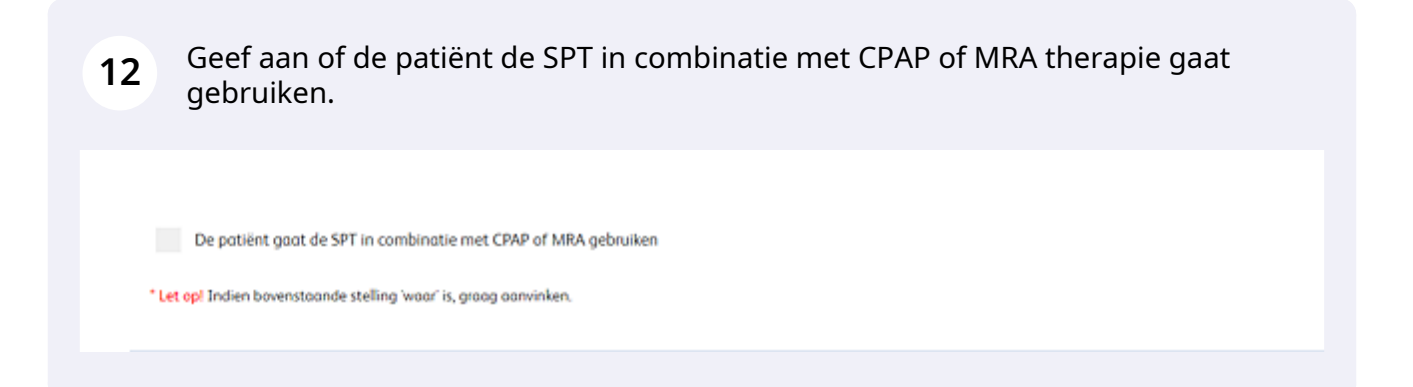

### **13** Indien u de vorige vraag met ja hebt beantwoord, vul dan ook de velden in die dan verschijnen.

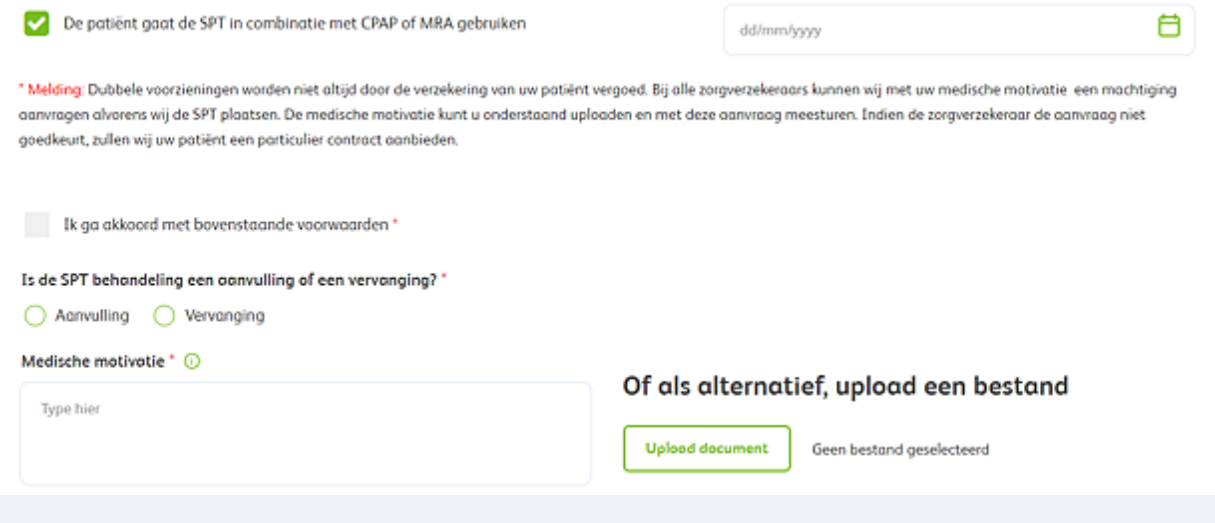

**14** Voer de waardes in die uit het slaaponderzoek zijn gekomen.

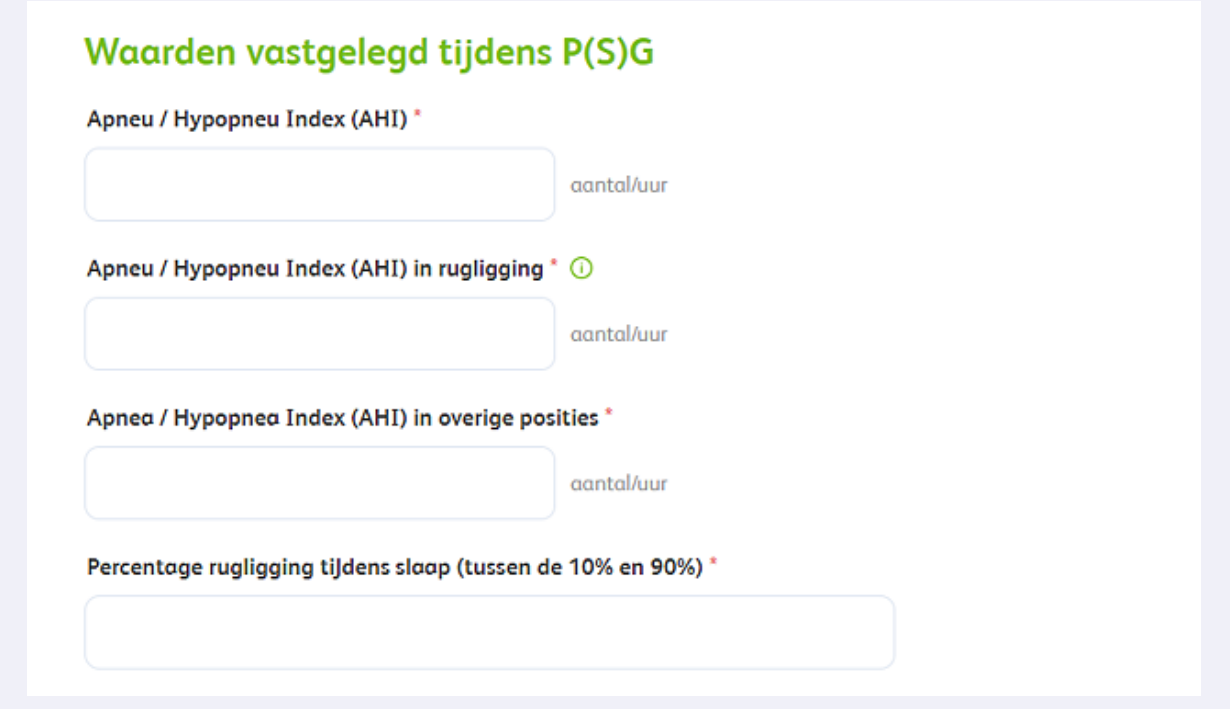

**15** Let op! Wanneer een aanvraag SPT niet voldoet bij de aanvraag aan de gestelde voorwaarde van de zorgverzekering zal hiervoor een melding verschijnen. \*AHI moet hoger dan 5 en lager dan 30 zijn \*Rugligging moet tussen 10-90 % zijn \*AHI in zijligging (overige posities) is lager dan 10 \*AHI in rugligging moet minimaal 2x zo hoog zijn

als in overige posities

#### Waarden vastgelegd tijdens P(S)G

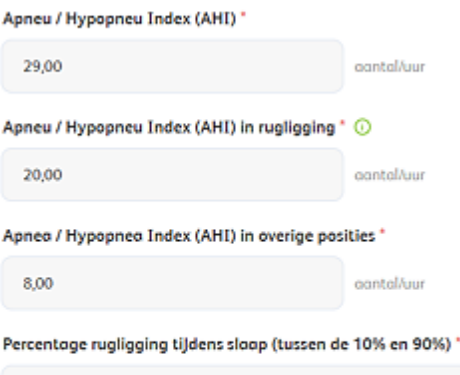

 $\overline{\mathbf{s}}$ 

\* Melding: De door u ingevoerde waarden voldoen niet aan de voorwaarden voor vergoeding. Bij enkele verzekeraars kunnen wij met een medische motivatie een machtiging aanvragen voor de start van een proefplaatsing. Indien u hier gebruik van wilt maken dient u deze optie aan te vinken en de medische motivatie mee te sturen met de aanvraag. De verzekeroors CZ, VGZ, Menzis en Zorg & Zekerheid vergoeden zeker niet buiten de gestelde voorwoorden. Indien uw potiënt toch een SPT wenst, zullen wij een porticulier controct SPT conbieden.

#### **16** Voert u een Apneu index in tussen 5-15 dan zal er een veld opgaan waarin u symptomen moet invoeren.

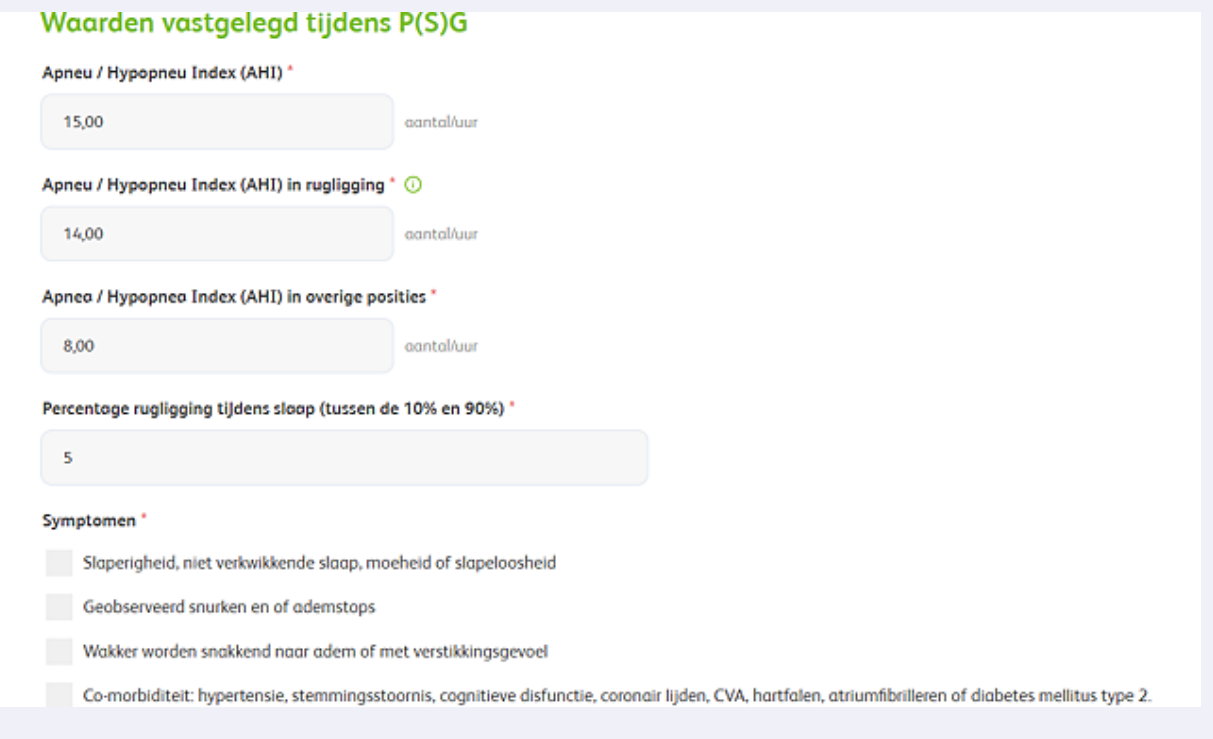

**17** Kies of de SPT uit consignatievoorraad wordt geleverd.Uitgezet uit consignatievoorraad SPT geplaatst?" ○ Ja ○ Nee Opmerking Opmerking plaatsen Type hier

Kiest u voor 'Ja'? Vul dan het serienummer (M-nummer) van de positietrainer in en de installatiedatum.

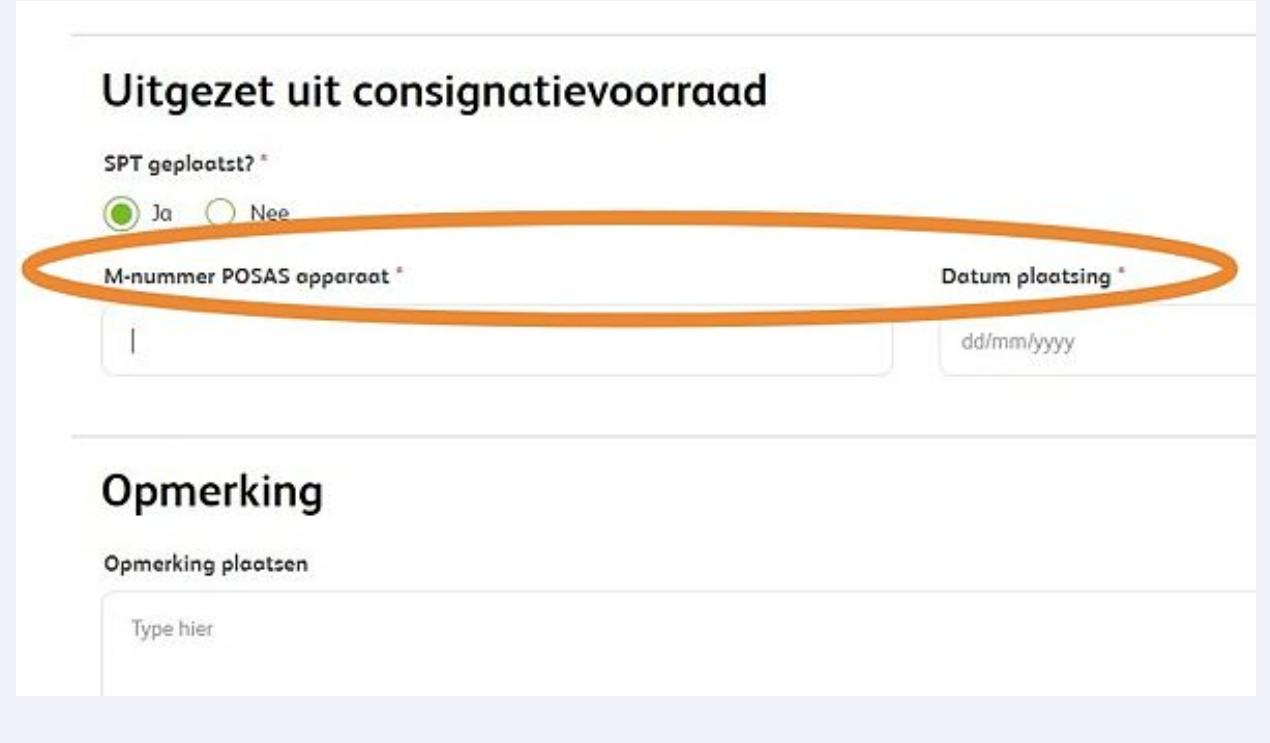

# Voeg eventueel extra bestanden of een opmerking toe.

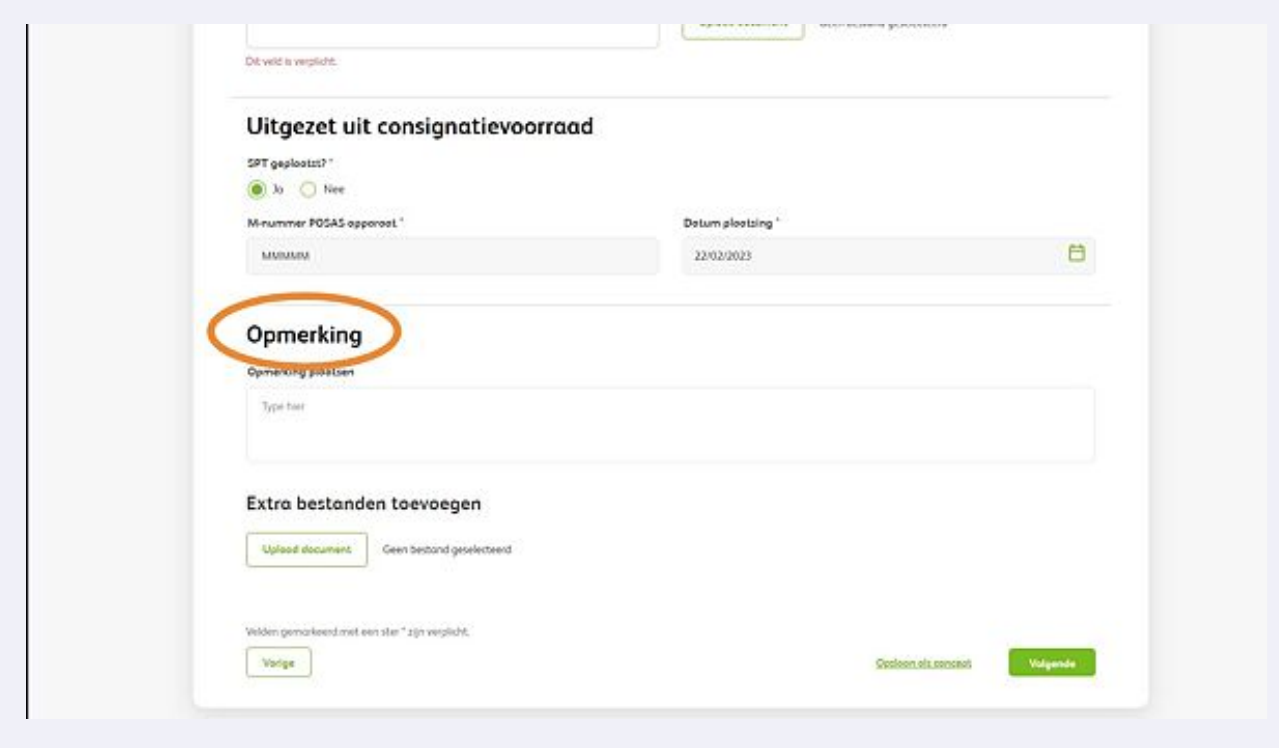

Vul de "Medische motivatie" wanneer de patiënt niet aan de voorwaarde voldoet voor een vergoeding.

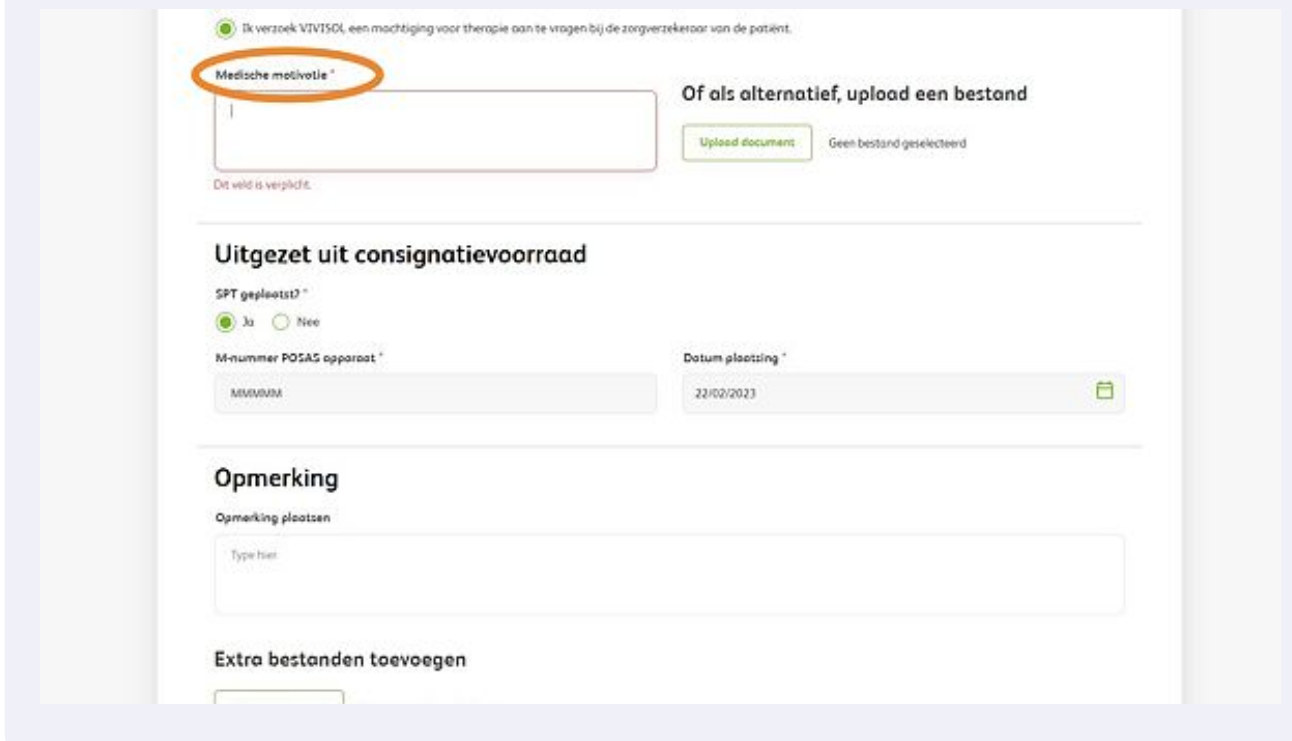

# Klik op 'Volgende' of sla het formulier tussentijds op als concept.

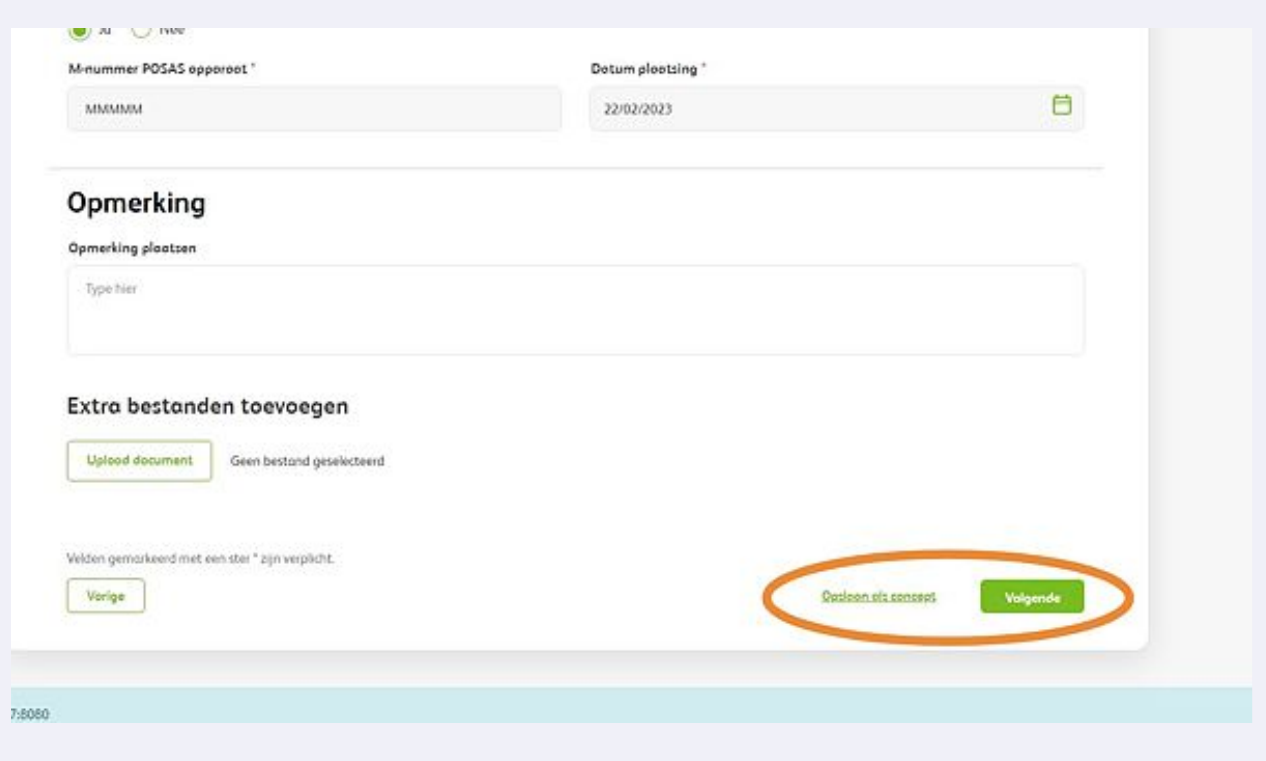

U ziet nu een overzicht van de ingevoerde gegevens. Controleer de gegevens en klik op 'Versturen'.

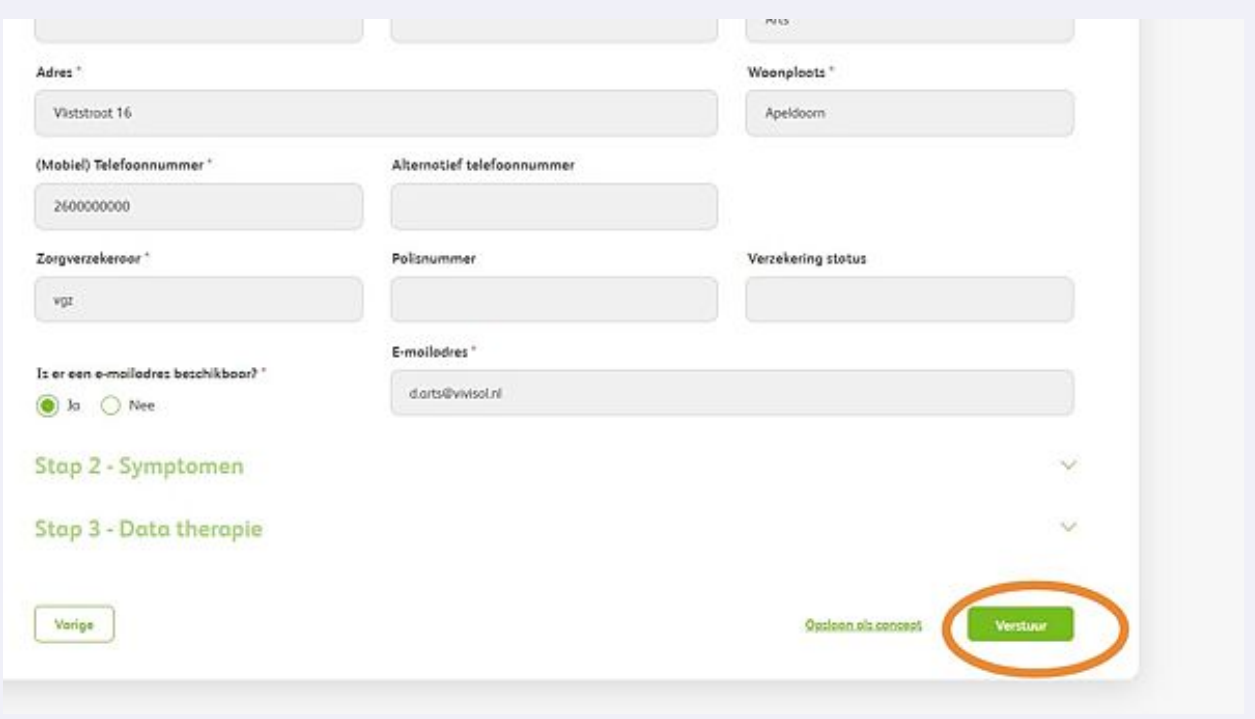

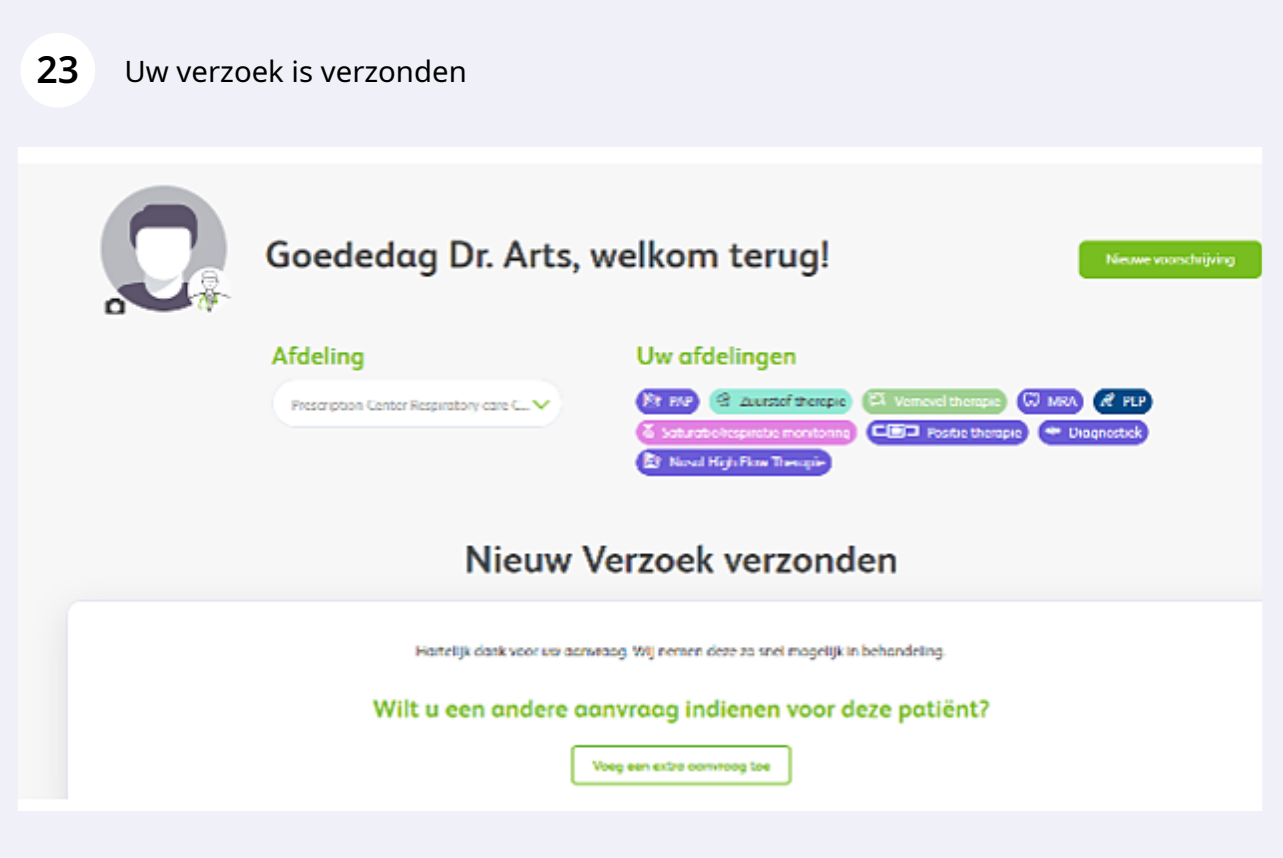